## **Comment diffuser en direct avec protocole RTMP sur YouTube à l'aide de la caméra chez Hikvision**

## **configration sur YouTube**

1. Créez studio sur YouTube

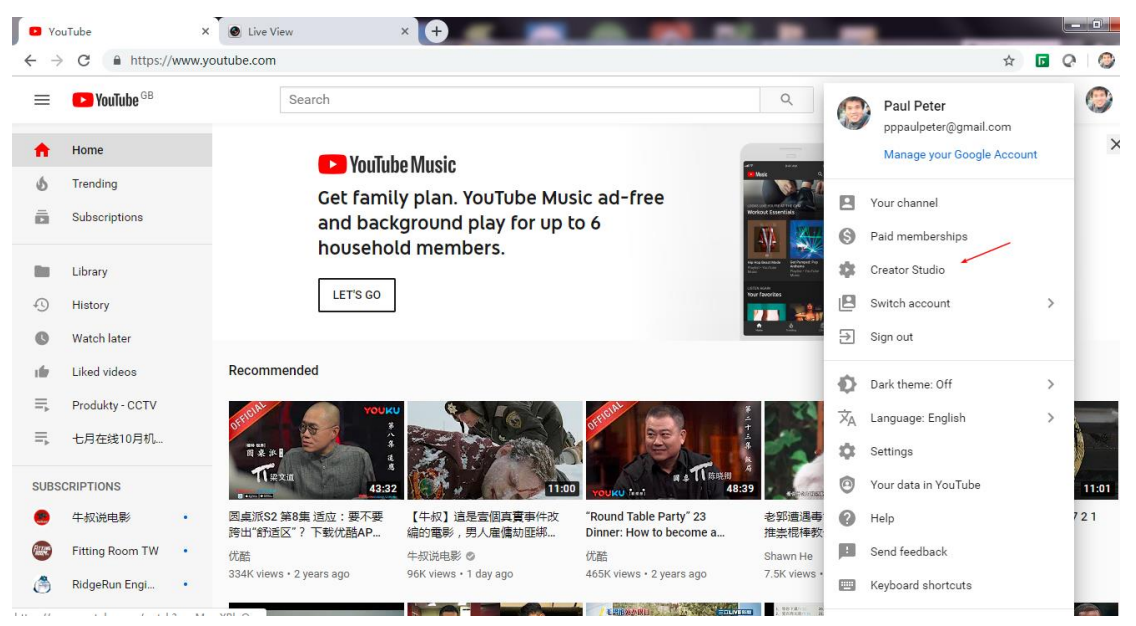

- 2. Attendre un jour pour approuver
- 3. Aller sur la page Creator Studio

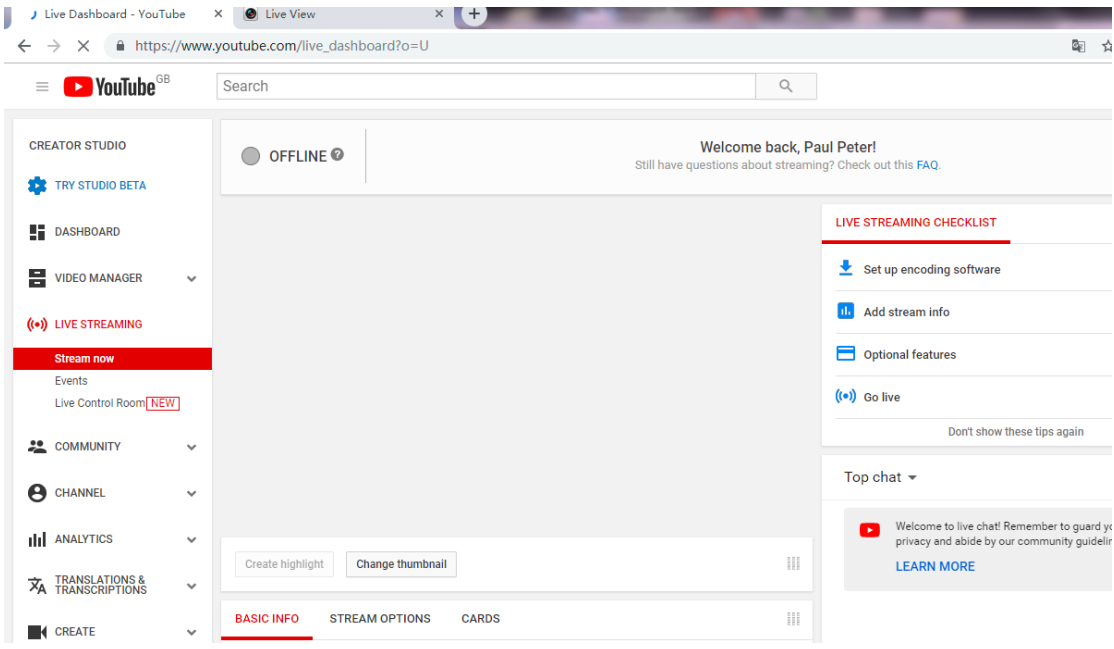

4. Cliquez l'onglet "stream now" et puis vous allez recevoir l'adresse du serveur de rtmp et la clé.

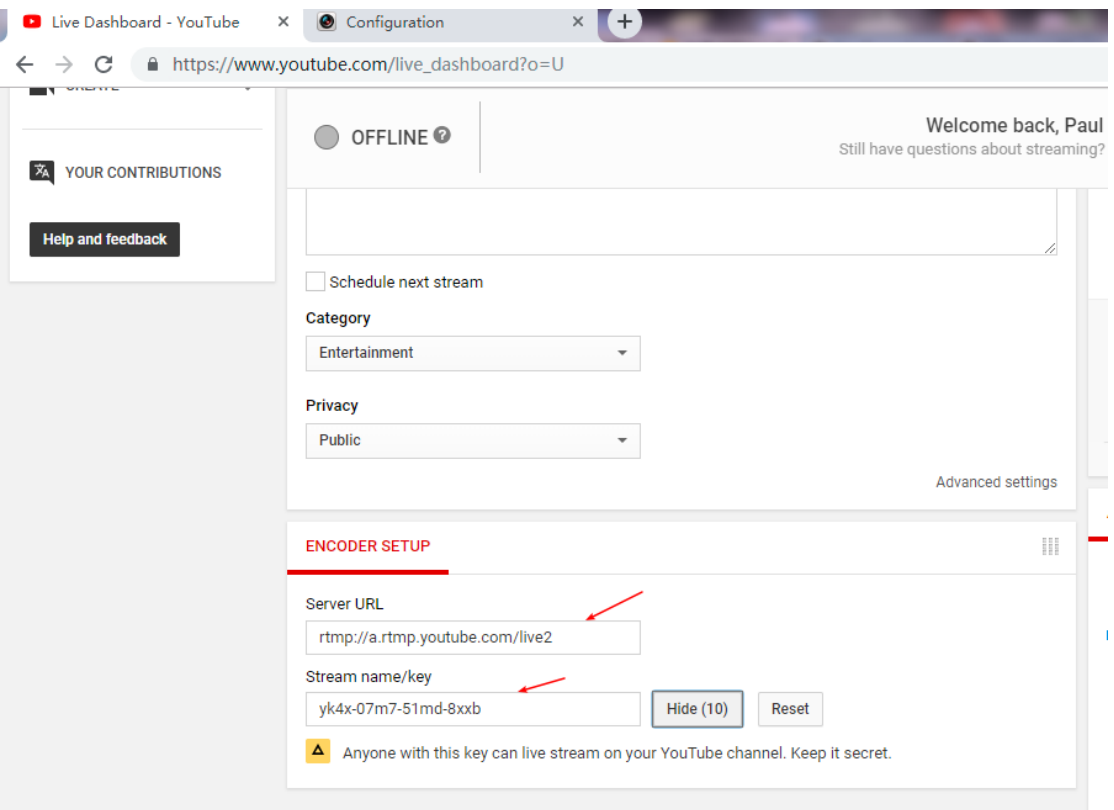

## **Configuration à côté de la Camera**

- 1. Assurez-vous que la caméra prend en charge l'audio, sinon, le flux ne peut pas être envoyé à Youtube.
- 2. Réalisez la mise-à-jour pour la caméra du plateform G1 avec un firmware personnalisé.

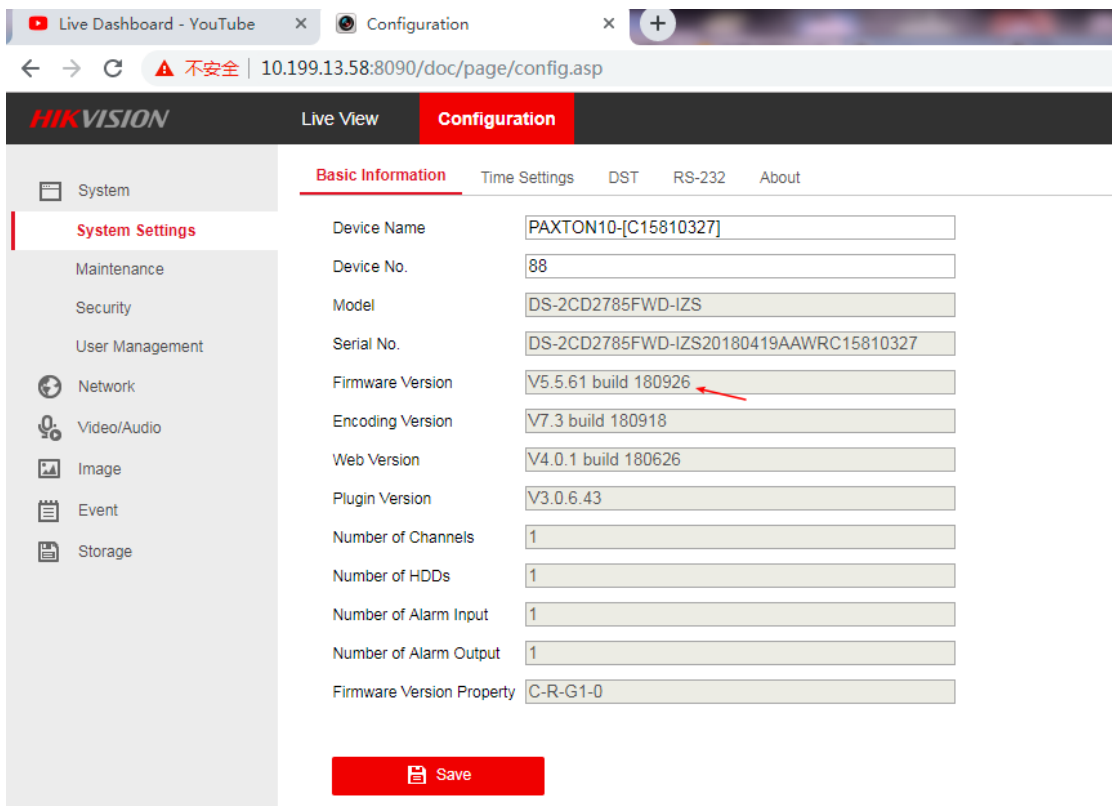

3. Le type de video faut être configuré comme "video&audio". Le format d'encodage faut être H.264.

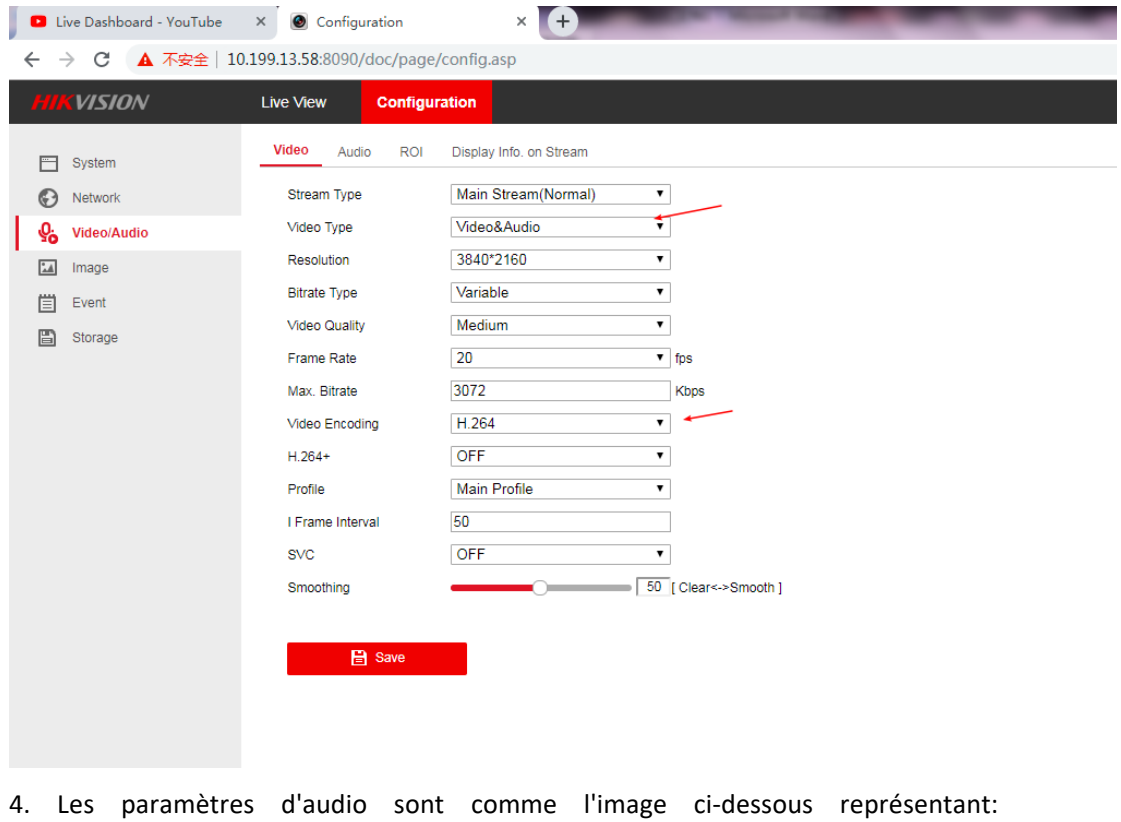

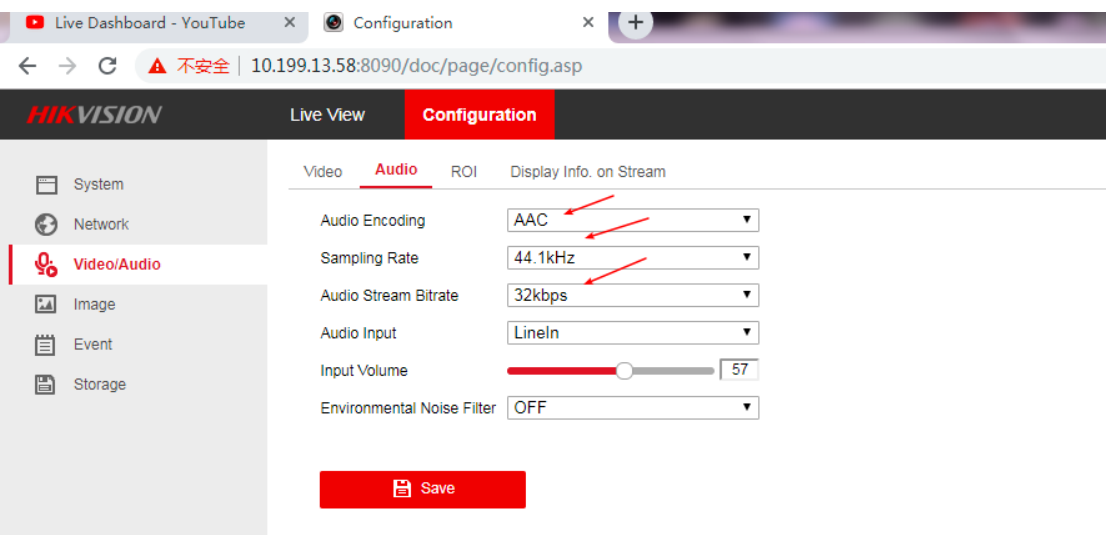

5. Finalement, enreigistrez l'adresse du serveur RTMP sur la pageweb de la caméra.

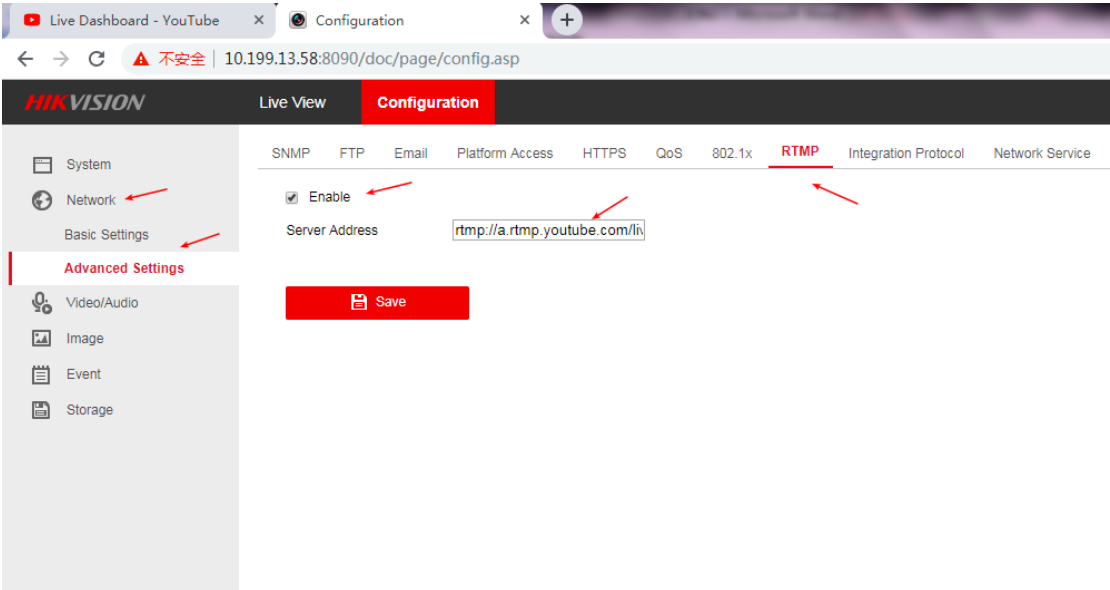

Si le status sur Youtube est toujours hors ligne, vous pouvez essayer de redémarrer la caméra. Voici une image après d'avoir fini la configuration:

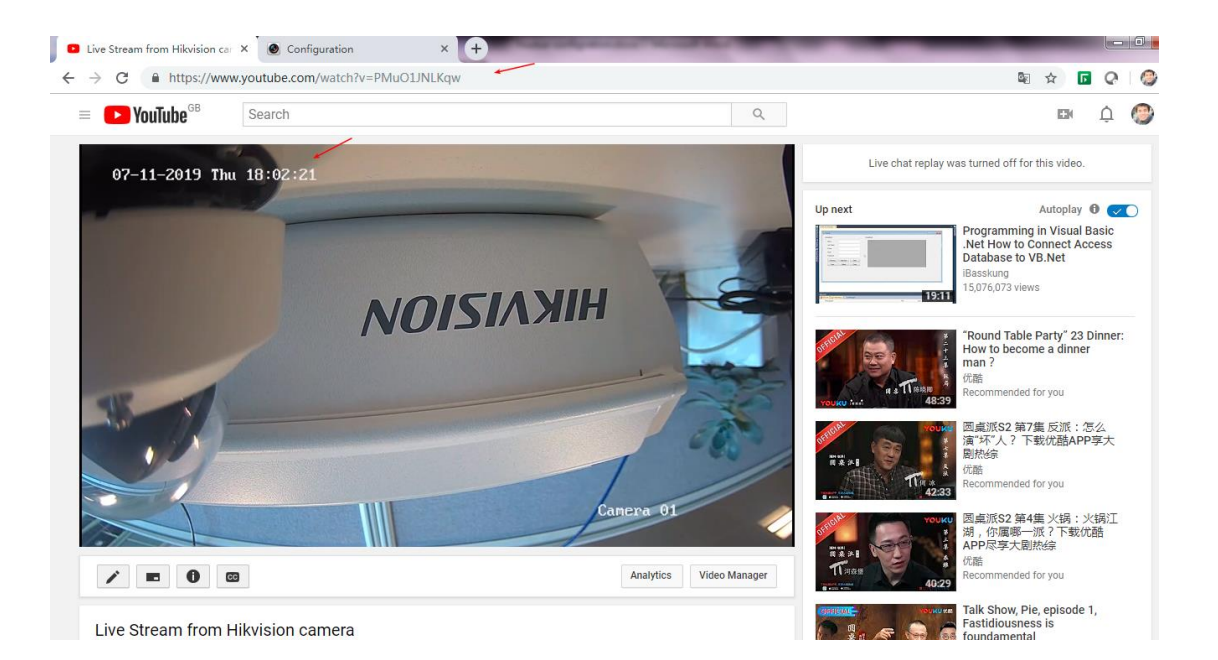